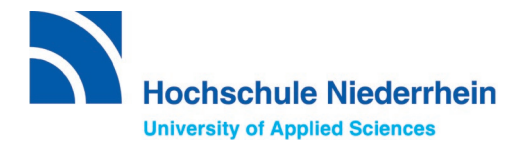

Please note:

If you would like to apply for an **admission-restricted Bachelor's degree programme (first semester**), you will have to **register at hochschulstart.de first**, before applying via uniassist. Please refer to the [checklist on our website.](https://www.hs-niederrhein.com/internationales/international-prospective-students/#c336505)

# **Applying via uni assist e.V. - Instructions**

### **1. Register under My assist.**

To register, please go to the following website: **<https://my.uni-assist.de/registrierung>**

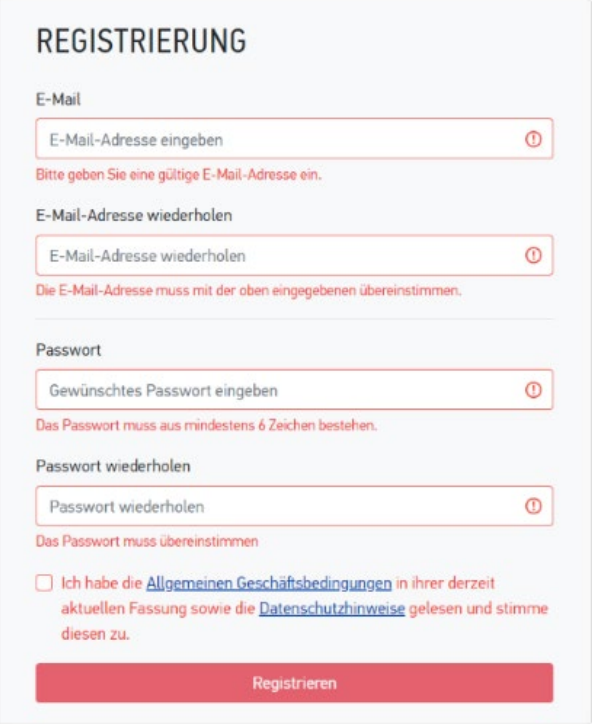

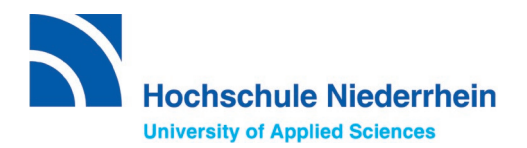

After registration, an activation link will be sent to the email address you provided. Please also check your spam folder. Within the next 24 hours, click on the activation link to activate the account. From now on you can login at the following website: <https://my.uni-assist.de/login>

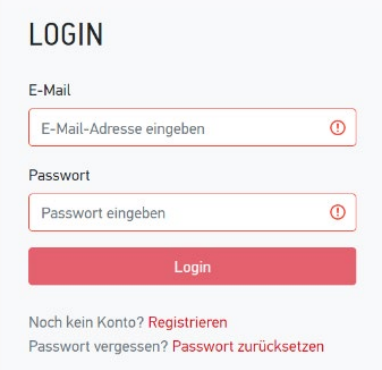

### **2. Provide your personal details and educational history**

After logging in, you will be asked to enter your personal data and education history. Please complete the following four steps one after the other:

### 1) **Personal data**

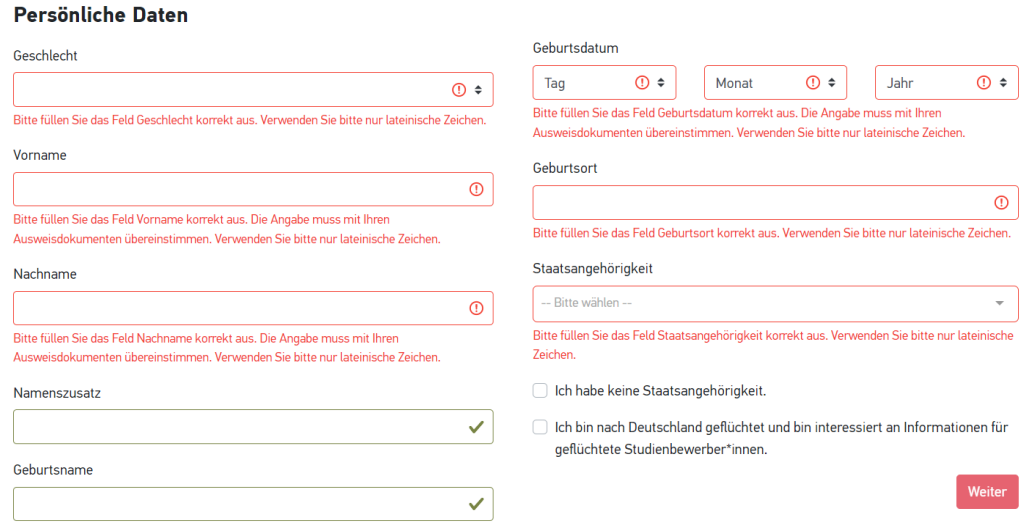

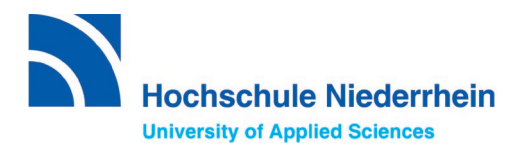

### 2) **Contact details**

#### Kontaktdaten

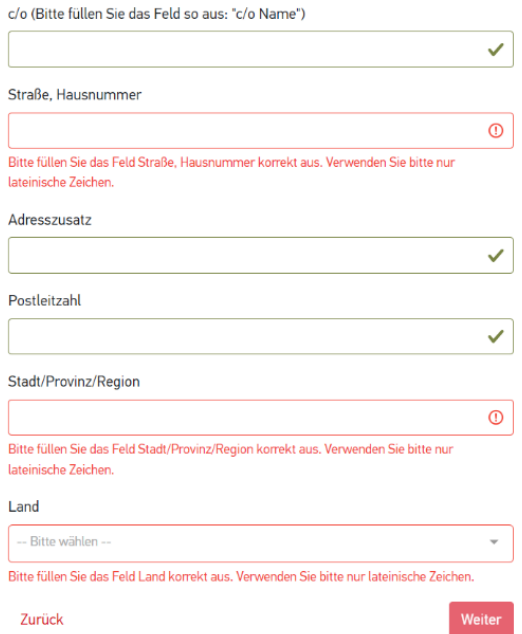

#### 3) **hochschulstart.de**

Note: Please only fill in, if you are applying for an **admission-restricted Bachelor's degree programme (the first semester).**

#### hochschulstart.de

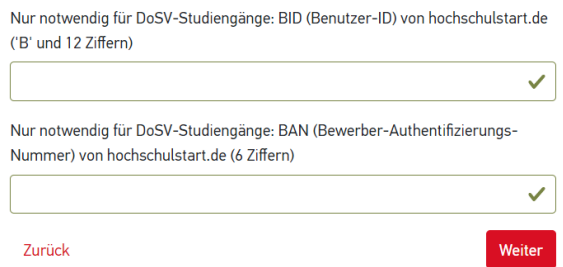

#### 4) **Education history**

In this part of the application process, you have the option of entering your schoolleaving qualifications, university degrees or TestAS data. Please check carefully what you are required to provide.

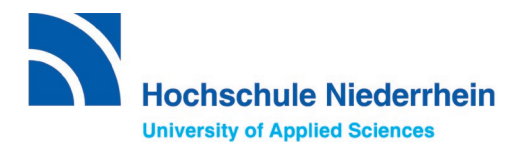

### 4) **Education history**

#### a) School-leaving certificate

#### **Bildungshistorie**

SCHULABSCHLUSS

Haben Sie einen Schulabschluss gemacht?

#### $\bullet$  Ja  $\circ$  Nein

In welchem Land haben Sie Ihren Schulabschluss gemacht oder werden in Kürze Ihren Schulabschluss machen?

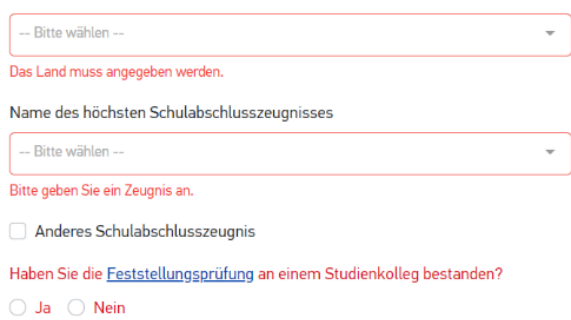

### b) Degrees

**Attention:** Please only enter degrees that you have completed or will complete shortly.

Please do not enter information on your studies that you have just started!

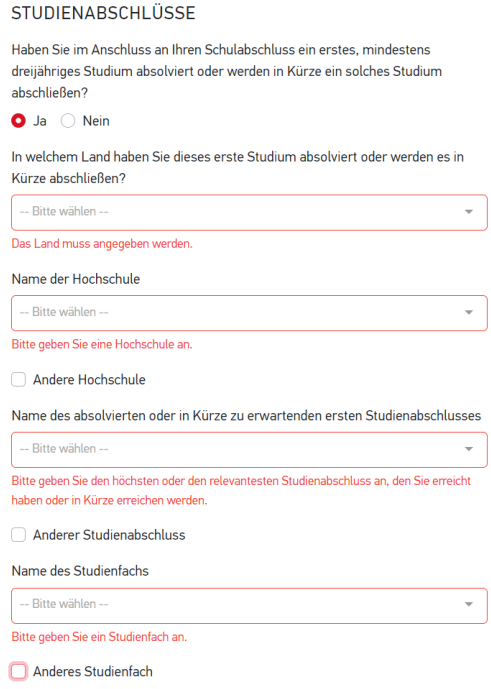

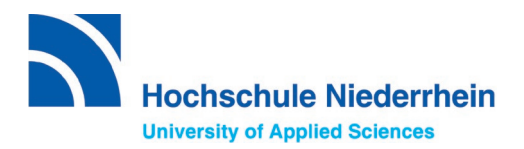

c) TestAS data

Please note, not all applicants require a TestAS. The Hochschule Niederrhein University of Applied Sciences accepts it as an alternative to the Feststellungsprüfung (FSP), final assessment exam, of a Studienkolleg.

Information on the TestAS can be found on [our website](https://www.hs-niederrhein.com/internationales/international-prospective-students/#c336508) .

Applicants who wish to submit their TestAS results can easily do so online by entering your TestAS participant number. The results will then be included automatically.

If you are still waiting for the result, you can enter the details later in your My uni-assist account via the tab "*My account*" / "*Change applicant data*" under "*Education history".*

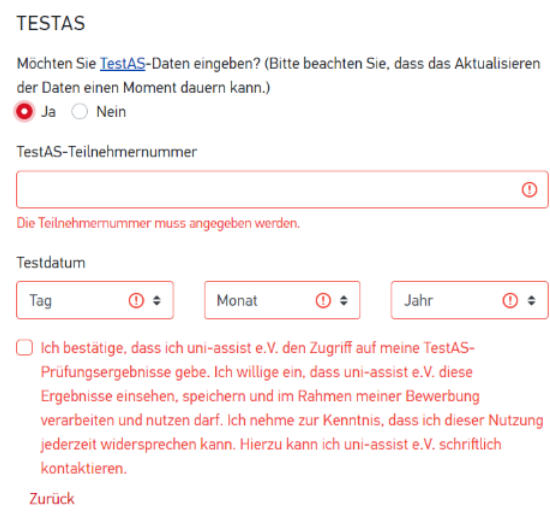

Finally, please agree to the "*General Terms and Conditions*" and the "*Privacy Policy*". Please enter your password, which you created at the beginning, to save all your data.

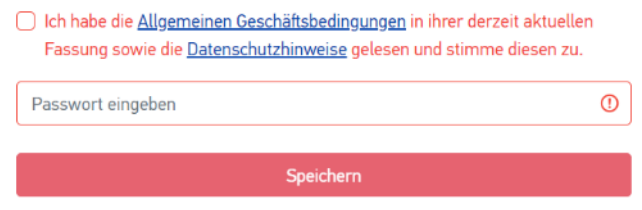

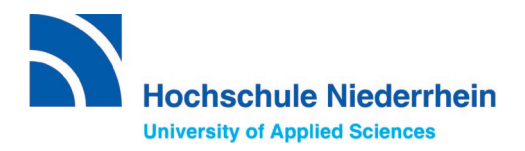

### **3. Upload your documents**

To upload your documents go to *my "Applications" and* then "*Documents".*

### **Important:**

- Upload each document only once, even if you intend to apply to several universities. You can submit missing documents before the application deadline
- Submit all certificates in full. No parts of the certificate or individual pages should be missing. If the certificate is double-sided, both the front and the back of the page have to be submitted.
- Please upload all copies of your certificates in the original language and additionally as a German or English translation. Please use file names for each document that are clearly understandable in German or English.
- The Hochschule Niederrhein University of Applied Sciences accepts only online applications. Therefore please do not send any documents to uni-assist e.V. by post.

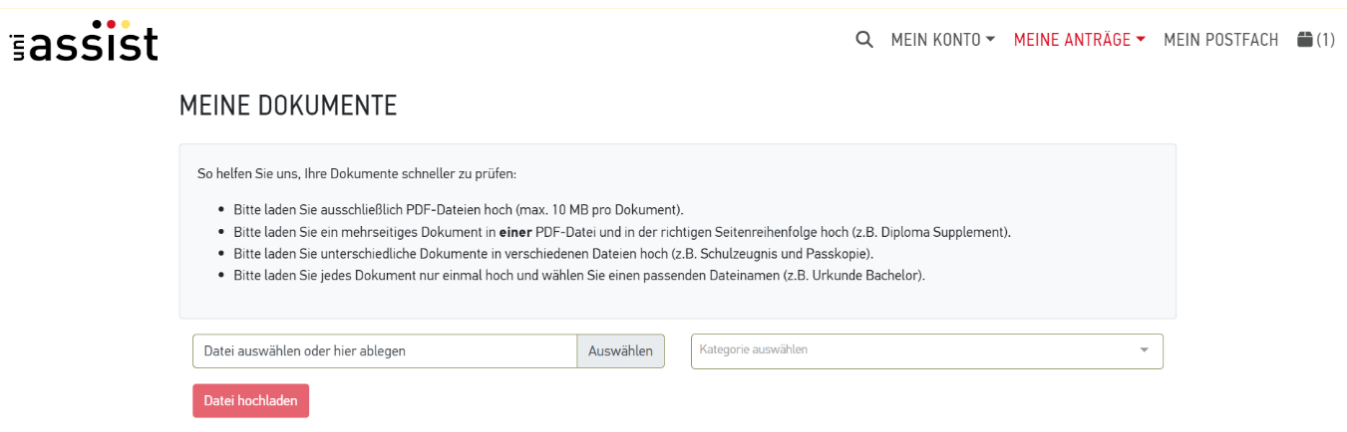

#### **Relevant documents:**

- Identity card / residence permit
- School reports with list of grades (original) and translation (German or English)
- Proof of studies if available (Bachelor's or Master's degree certificate, overview of subjects and grades (original) with translation (German or English))

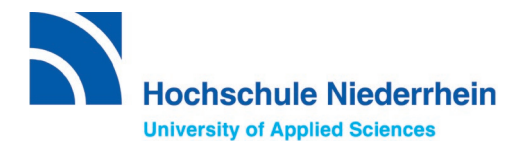

- If applicable, university entrance examination (Examination in addition to the school-leaving certificate in order to be able to study at a university in the home country).
- If applicable, TestAS or Feststellungsprüfung, final assessment exam, certificate
- APS certificate, if applicable
- If applicable, documents specific to the degree programme (e.g. for the Master Management of Textile Trade and Technology/Textile Products: R&D project outline, letter of motivation and for the Bachelor Design / Design Engineer: proof of having passed the artistic-creative aptitude test).
- Language certificates

## **4. Select the university and your desired degree programme under semester offers.**

Select Hochschule Niederrhein University of Applied Sciences under "*Search criteria*" and choose the application semester. Then select the *"degree"* you would like to obtain. After that, all degree programmes that you can study with the respective degree will be listed:

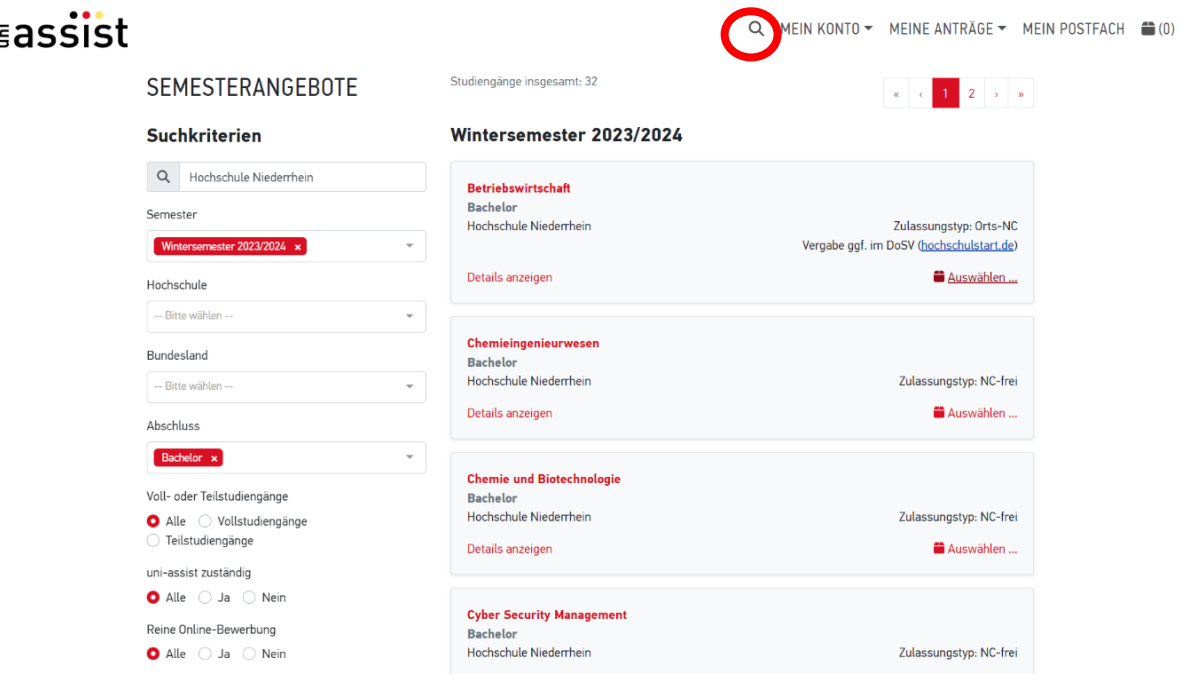

Now select the degree programme by clicking on "*Select*".

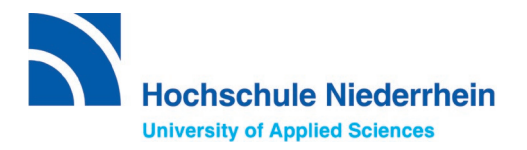

The little folder in the top right-hand corner should now look like this:

Q MEIN KONTO - MEINE ANTRÄGE - MEIN POSTFACH  $\triangleq$  (1)

The selected degree programme has been saved there. Now you can search for other universities or degree programmes and save them there as well. At the Hochschule Niederrhein University of Applied Sciences you can apply for two

### more degree programmes.

### **5. Payment of the processing fees**

First click (top right) on the folder to see all selected degree programmes.

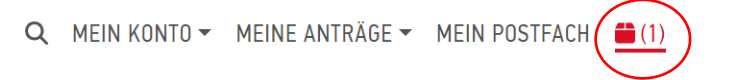

It is important that it reads "*no open compulsory questions*" under the degree programme "*Display further questions on the application*".

#### **MEINE AUSWAHLLISTE**

#### Wintersemester 2023/2024

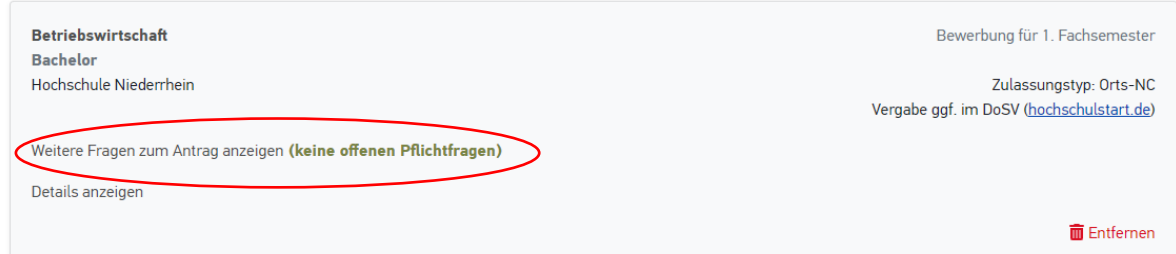

### **Note:**

If there are still open compulsory questions in **red,** please click on them and fill in the missing information, otherwise you will not be able to submit your application to uni assist e.V..

Weitere Fragen zum Antrag anzeigen (offene Pflichtfragen)

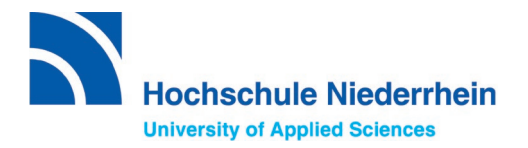

Once you have filled in your personal and educational data and have uploaded all the required documents, you can click on "Select payment option". Explanations of the individual payment options you can find [here.](https://www.uni-assist.de/bewerben/kosten-zahlen/zahlungsoptionen/)

Processing costs for an application semester:

- Costs for the first study request: 75,00 EUR
- For each additional study request: 30,00 EUR

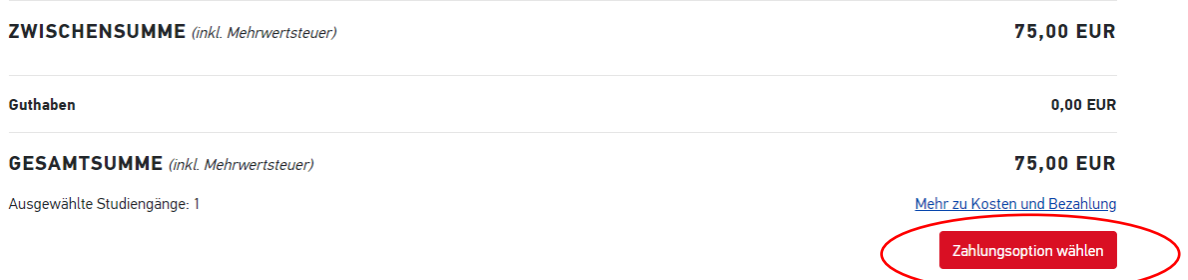

### **6. Submit and track**

You have paid the processing fees and successfully submitted your application in My assist.

#### **What happens now?**

- Information on processing times and the status of your application can be found under the following link: [https://www.uni-assist.de/bewerben/abschicken-verfolgen/status](https://www.uni-assist.de/bewerben/abschicken-verfolgen/status-pruefergebnis-zulassung/)[pruefergebnis-zulassung/](https://www.uni-assist.de/bewerben/abschicken-verfolgen/status-pruefergebnis-zulassung/)
- If you would like to correct your application or your personal data, you will find information on how to do so under this link: <https://www.uni-assist.de/bewerben/abschicken-verfolgen/aenderungen/>
- If you would like to submit additional documents for your application, you will find important information here: [https://www.uni-assist.de/bewerben/abschicken-verfolgen/dokumente](https://www.uni-assist.de/bewerben/abschicken-verfolgen/dokumente-nachreichen/)[nachreichen/](https://www.uni-assist.de/bewerben/abschicken-verfolgen/dokumente-nachreichen/)

### We wish you every success with your application<sup>©</sup>.

If you have any questions, please contact us via e-mail **stating your uni-assist application number**: internationalapplicants@hs-niederrhein.de